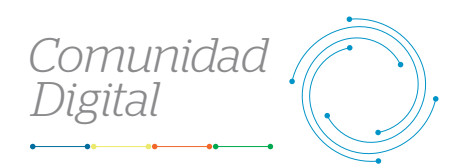

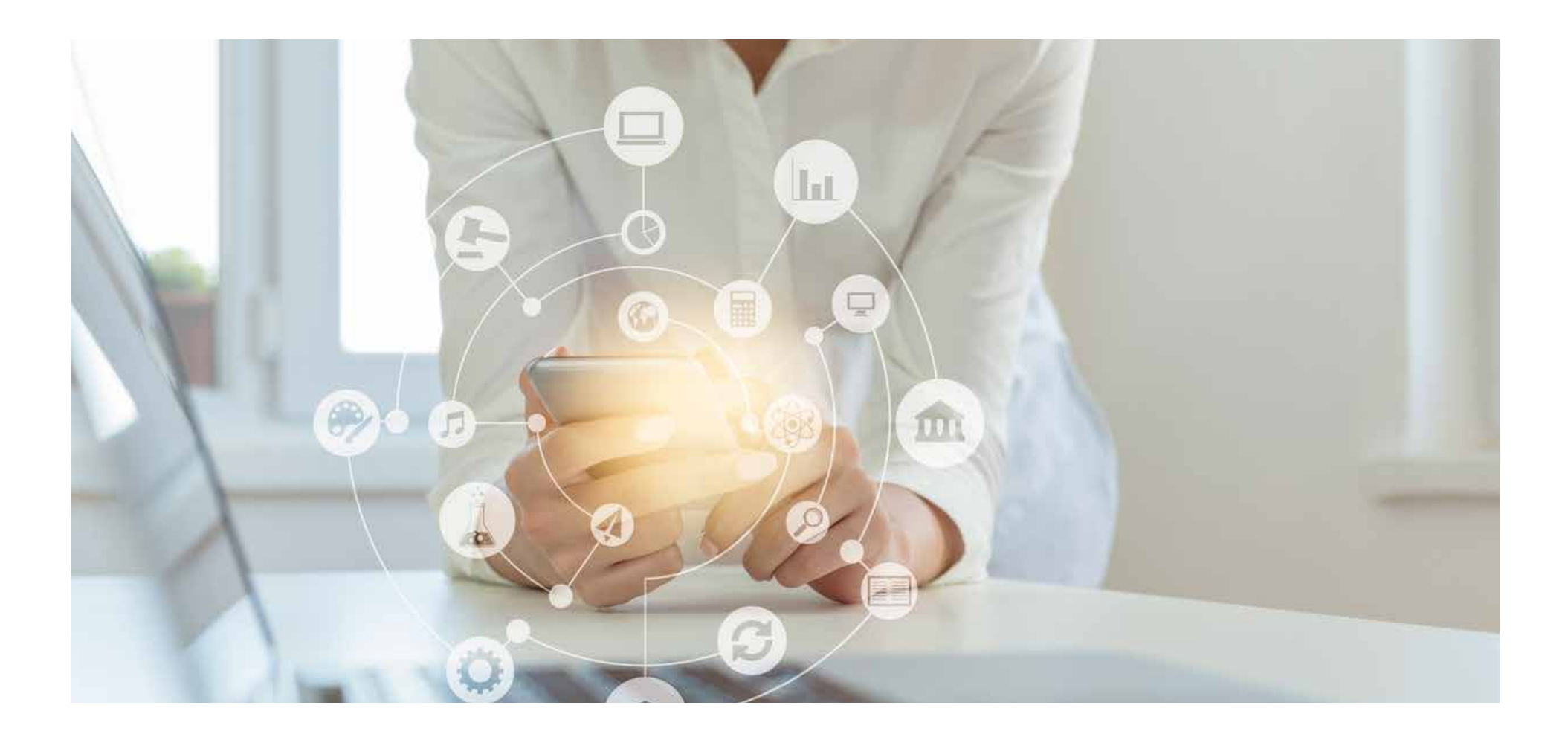

## *Revisa el detalle de los siniestros*

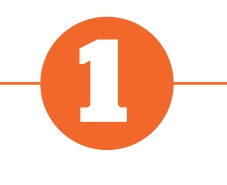

**Ingresa al portal Somos Corredores**

## **Ingresa al módulo de Siniestros**

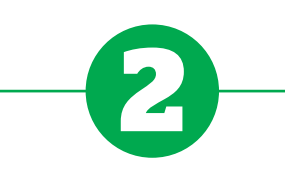

• Inicia sesión con tu usuario y contraseña.

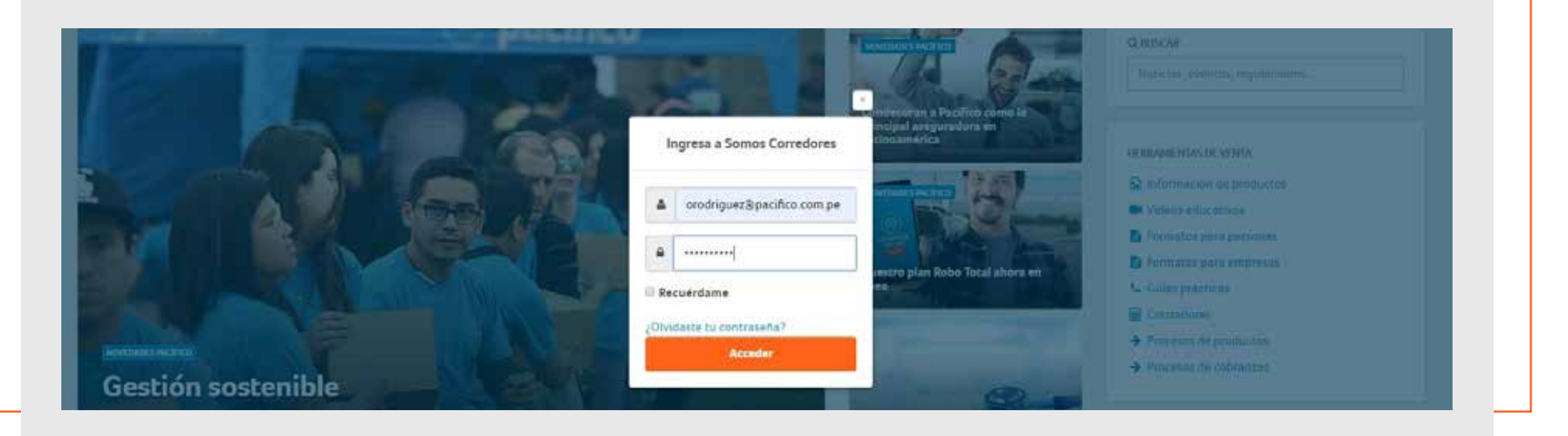

• Haz click en el botón del módulo Siniestros y selecciona la opción **Siniestros.**

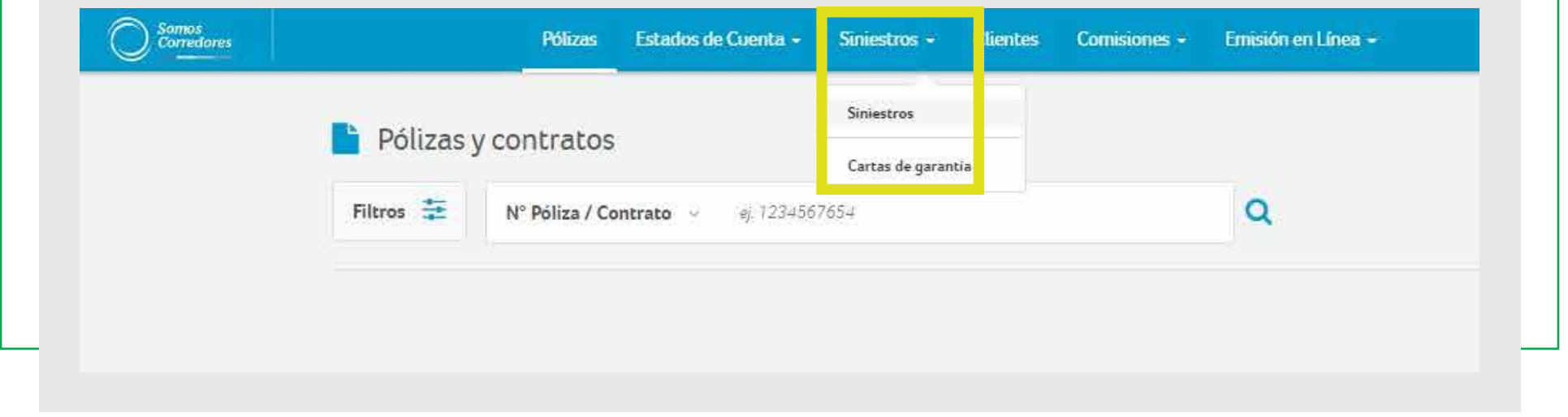

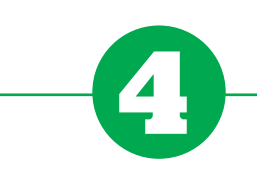

## **Revisa el detalle del siniestro**

**Guía Práctica del Portal**

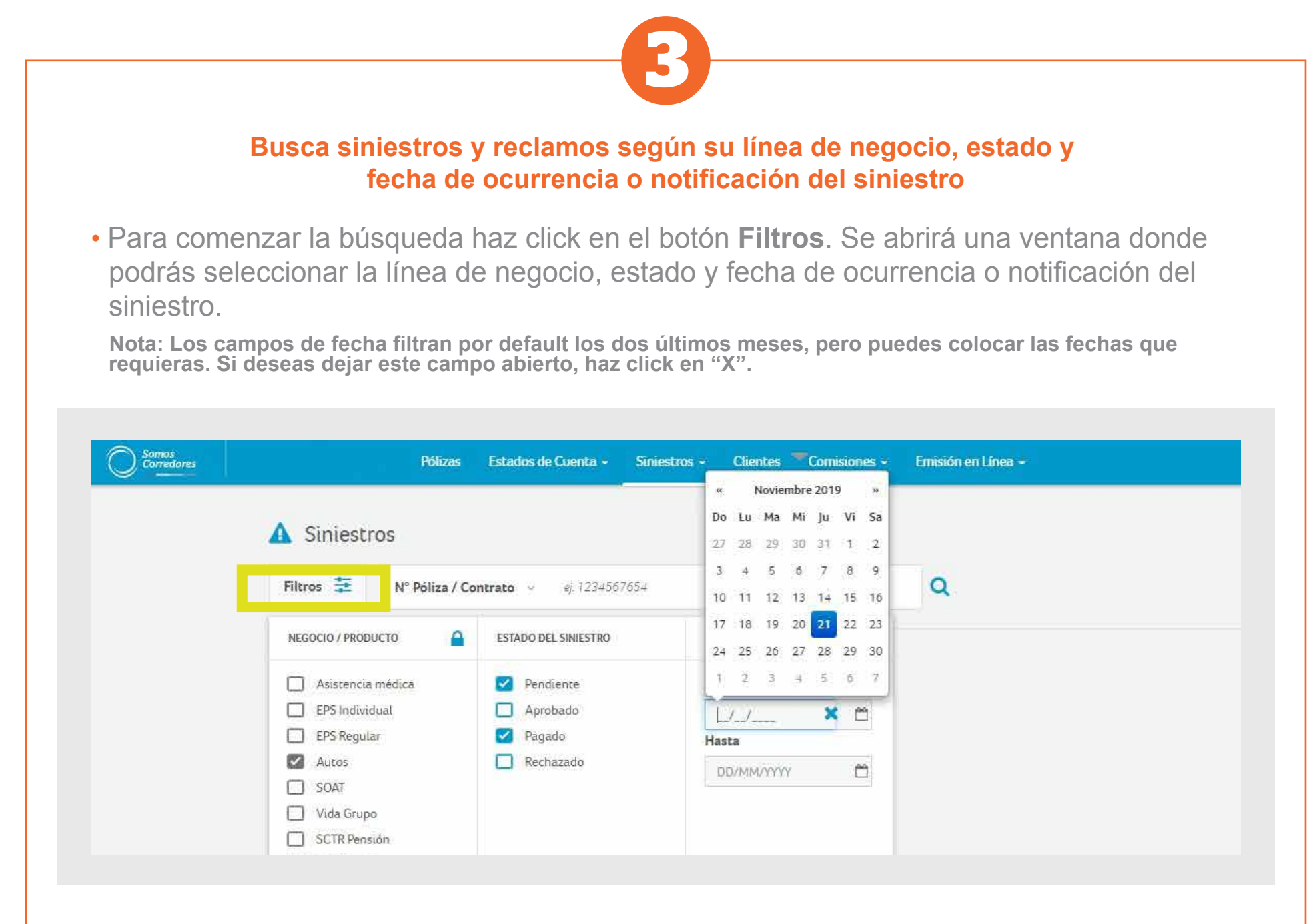

• También puedes hacer click en el siguiente botón y utilizar diferentes criterios para una búsqueda más precisa.

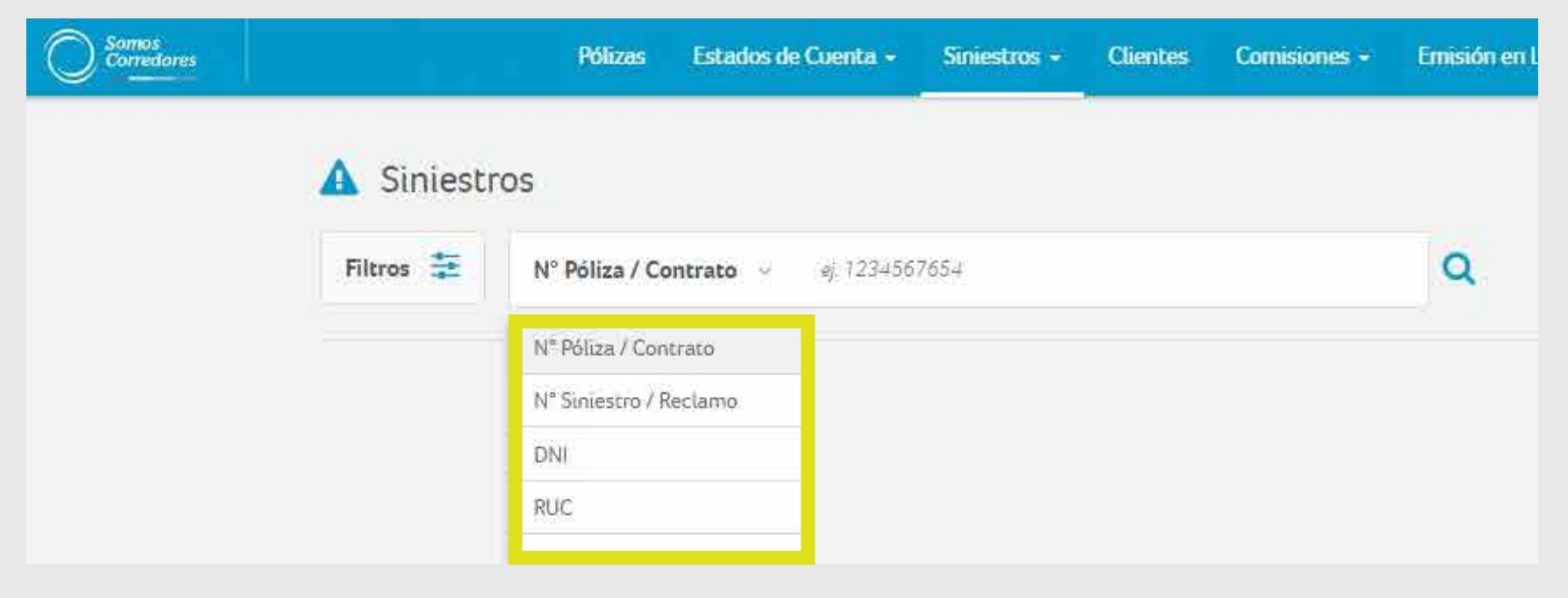

• Una vez que hayas ingresado todos los filtros deseados, haz click en la lupa para obtener los resultados de tu búsqueda.

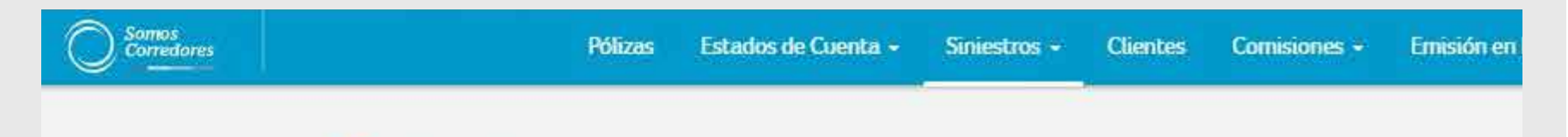

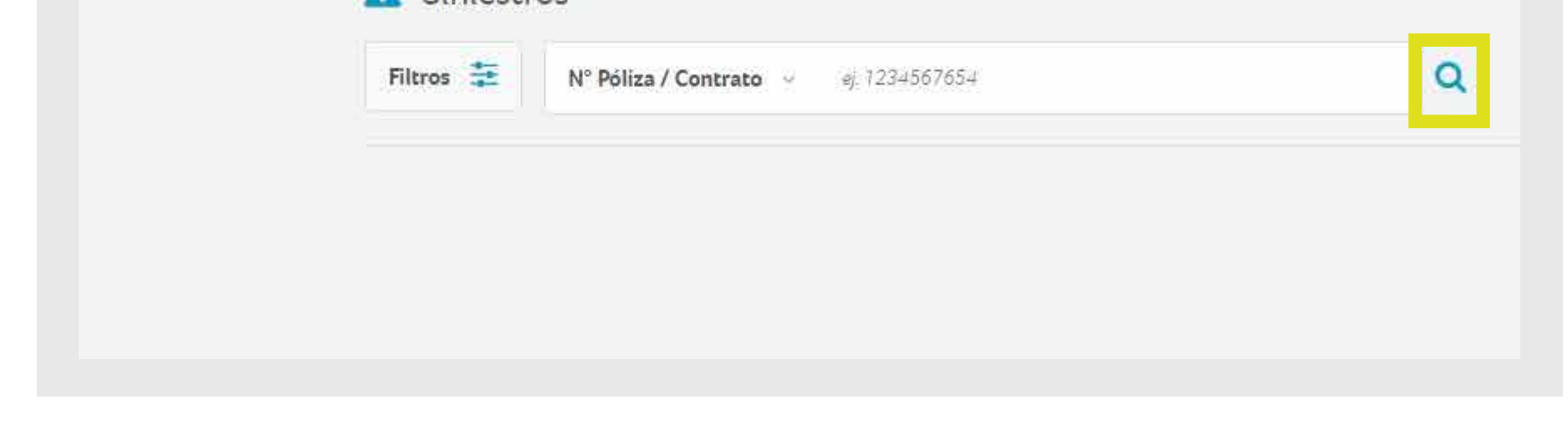

• Dale click al número de siniestro que deseas consultar.

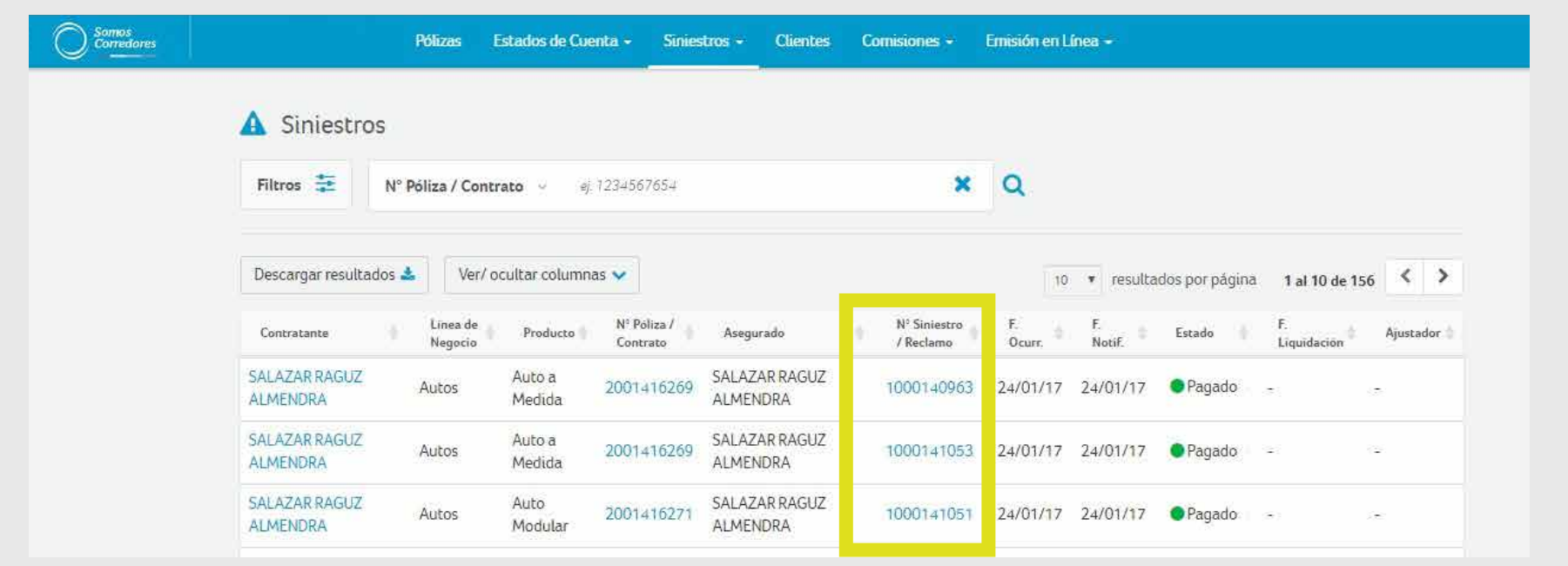

• Si la póliza pertenece a un Seguro de Autos, podrás descargar cartas de garantía en la pestaña **Documentos**. Para acceder a esta pestaña selecciona la opción **Documentos**.

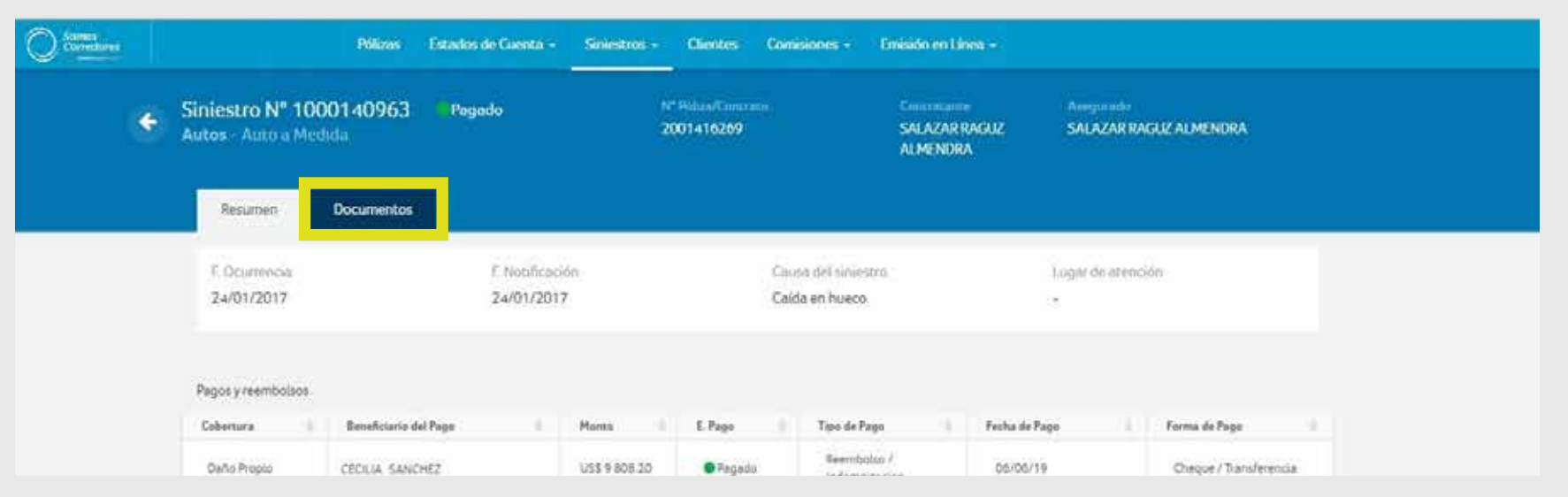

• Visualiza los resultados de tu búsqueda.

A Siniestros

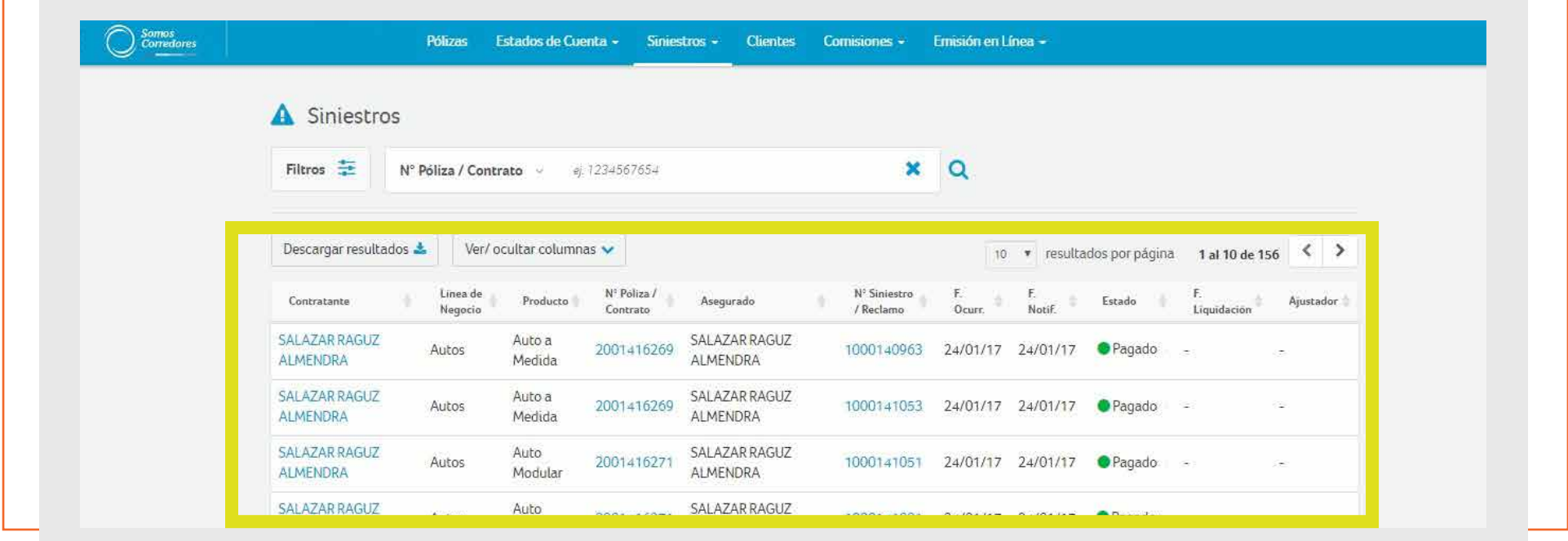

- Dentro de la pestaña **Resumen** podrás ver datos como los siguientes:
- a) Fechas de ocurrencia y notificación del siniestro
- b) Causa del siniestro y lugar de atención
- c) Pagos y reembolsos
- d) Deducibles, recuperos o salvamentos, en caso apliquen

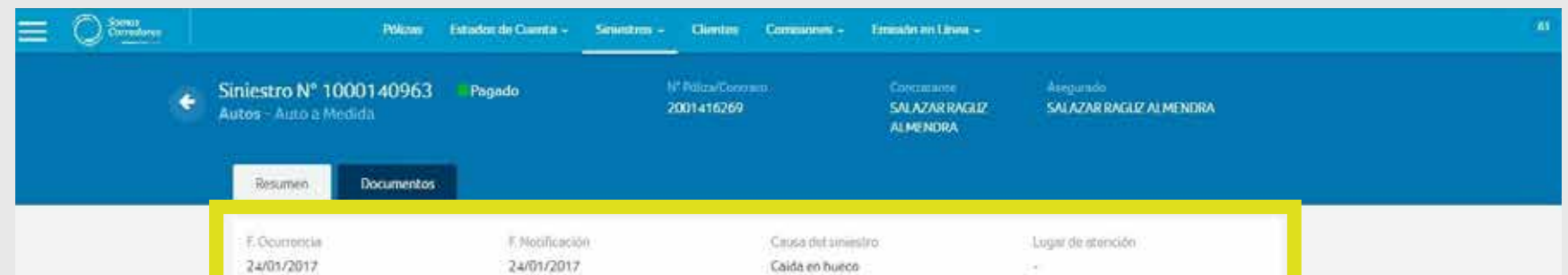

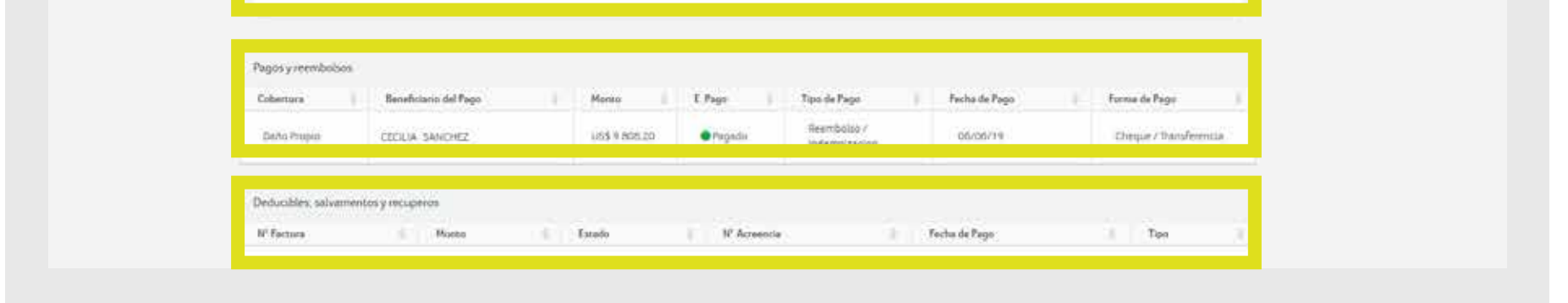

• Dentro de la pestaña **Documentos** puedes descargar cada uno de estos haciendo click sobre el nombre del documento.

**Recuerda: Dentro de esta pestaña solo podrás encontrar las cartas de garantía correspondiente a los seguros de Autos. Para EPS, SCTR Salud y Asistencia Médica podrás descargar estos documentos dentro de la sección Cartas de Garantía en el módulo de Siniestros.**

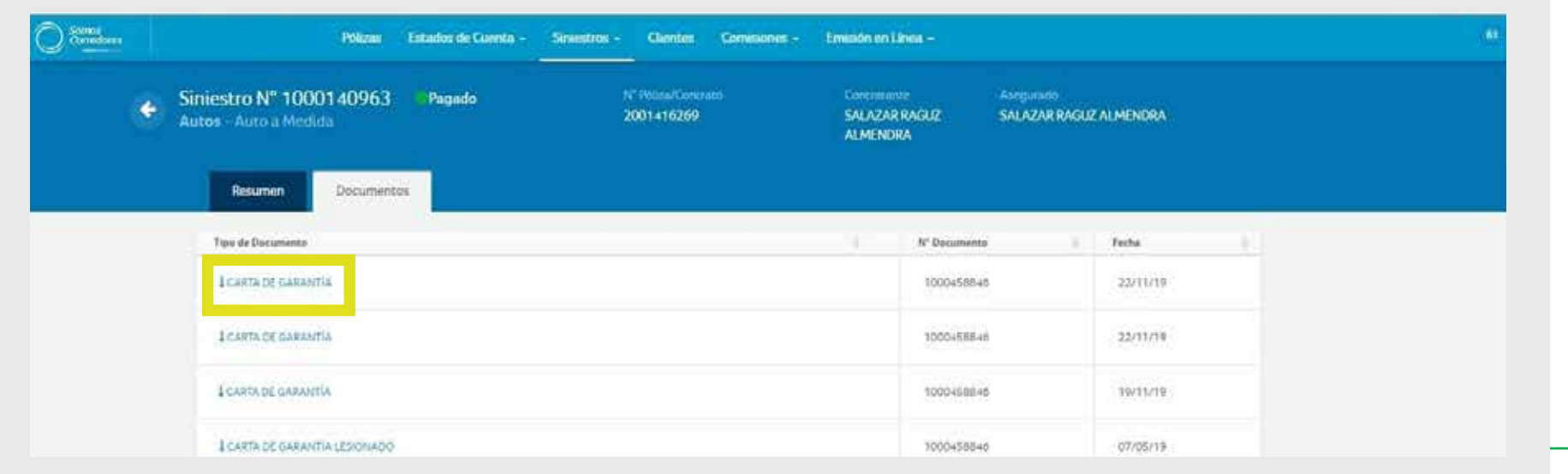

## Para una gestión más ágil, te brindamos procesos más simples.

El sistema de correo electrónico de las dos empresas que integran el Grupo Pacífico (Pacífico Seguros y Pacífico EPS), está destinado únicamente para fines del negocio, cualquier otro so contraviene las políticas del Grupo. Toda la información del o los negocios contenido en este mensaje es de naturaleza confidencial y de uso exclusivo del Grupo Pacífico. Su divulgación, copia y/o adulteración están prohibidas y solo debe ser conocida por la persona a quien se dirige este mensaje. Grupo Pacífico nunca pedirá información de tus cuentas bancarias por este medio. Si este correo omite vocales con tilde, letras ñ o éstas son cambiadas por otros caracteres, no se debe a errores ortográficos del Grupo Pacífico. Esto puede originarse por la configuración del servidor de tu correo o la versión de tu navegador. Para garantizar la entrega de nuestras comunicaciones te pedimos agregar contacto@pacificoseguros.com.pe a tu libreta de direcciones.

Este email fue enviado por Pacífico Seguros. Si has recibido este mensaje por error, por favor procede a eliminarlo y a notificarnos para poder suspender el envío de información.

©2019 Pacífico Grupo Asegurador Av. Juan de Arona 830 San Isidro, Lima- Perú. Todos los derechos reservados.

Si tuvieses alguna consulta, comunícate con nosotros a través del chat del portal Somos Corredores.

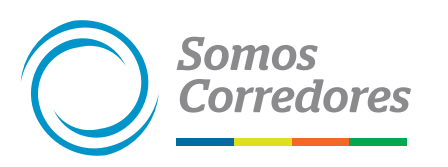

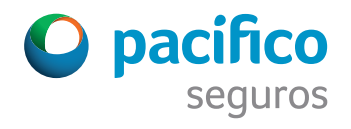